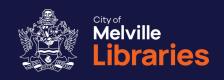

# Quick Guide to BorrowBox

Getting started with free eBooks, eAudiobooks and eMagazines from BorrowBox

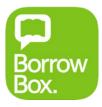

Not a library member? Join online at

www.melvillecity.com.au/elibrary

## Looking for more?

We've got lots of great free online resources. Talk to a library staff member or visit www.melvillecity.com.au/elibrary

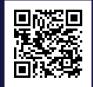

## **BorrowBox**

# eBooks, eAudiobooks and eMagazines

#### Step 1: Getting Started

You'll need your library card number, PIN and email address.

• On your mobile device:

Go to the App Store or Google Play Store and install the free BorrowBox app onto your device.

Once installed, open the app and tap **Library**. Type in "Melville" and then choose **City of Melville Libraries**.

• On your computer:

Visit <a href="https://melville.borrowbox.com">https://melville.borrowbox.com</a> and click **Sign In**. **Please note:** Additional software is required to listen to BorrowBox eAudiobooks on your computer.

#### Step 2: Sign In

Sign in with your library card number and PIN – you'll also need to provide your email address the first time you sign in.

# Step 3: Find an eBook, eAudiobook or eMagazine

Search, browse and discover.

#### Step 4: Borrow or Reserve

To borrow your selected title, select its image and then tap or click **Borrow**. You'll be able to download the complete eBook, eAudiobook or eMagazines instantly - if you're using your computer you can also **Read Online** through your web browser. If your chosen title is out on loan, select **Reserve** and you'll receive an email from BorrowBox when it's available.

#### Need more information?

For support, visit <a href="https://melville.borrowbox.com/help">https://melville.borrowbox.com/help</a>
Phone us on **08 9364 0115** or email <a href="mailto:library@melville.wa.gov.au">library@melville.wa.gov.au</a>

## **FAQs**

# Frequently Asked Questions about BorrowBox

#### How many titles can I borrow?

With BorrowBox, you can borrow up to 10 eBooks, 10 eAudiobooks and 10 eMagazines at once.

#### How many titles can I reserve?

Reserved titles count toward your total loans – you may reserve or borrow up to 10 eBooks, 10 eAudiobooks and 10 eMagazines.

#### How long are reserves held for?

Reserved titles will be automatically checked out to you as soon as they become available.

#### How long can I borrow for?

Up to 21 days.

#### Can I return titles early?

Yes.

#### Can I renew borrowed eBooks and eAudiobooks?

Yes, you can renew your loans up to two times if they haven't been requested by another library user.

#### What happens at the end of the loan period?

Your eBooks, eAudiobooks and eMagazines will automatically expire.

#### Do I need to create a BorrowBox account?

Yes, you will need to provide an email address and create a BorrowBox account the first time you sign in.

## **Notes**

## Add your own

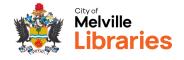